## **The new CAPI System is approved for use on either the NASS issued iPad or a personally owned desktop computer or laptop.**

**However, it is important to access it correctly depending on what you're using!**

**When using the iPad, ALWAYS use the icons on the iPad home screen:**

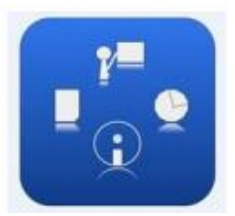

**CAPI Dashboard: This is where you look for important information about the CAPI system. It also contains all of the training documents and videos.**

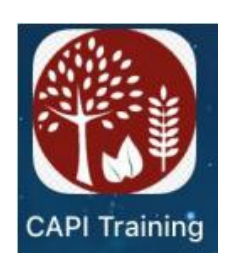

**CAPI Training: A system where records with the name "John Doe" are assigned for you to use to practice using the instrument and to become familiar with new survey forms.**

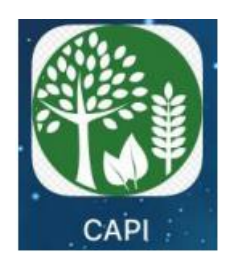

**CAPI Production: The system that replaces MOST. Use this to review your actual assignment listings and for all live data collection.**

NOTE: Whenever HQ makes a significant change, either to fix an issue or make a new enhancement the CAPI Training and CAPI Production icons will automatically disappear from the iPad home screen. This ensures that you will always be working with the latest version of the system.

## **If you no longer see the icons on the iPad home screen, follow the "Day 1 Instructions" to open Apps@Work and re-install them.**

**Click the links below ONLY when using a computer or laptop and be sure to use the Chrome browser:**

## **[CAPI Dashboard](https://sites.google.com/view/capidashboard) [CAPI Training](https://capitraining.nass.usda.gov/static/capi/layouts/capi/breeze/index.html) [CAPI Production](https://agcounts.usda.gov/static/capi/layouts/capi/breeze/index.html)**

**Each link can be saved as a favorite for quick access next time on your computer. Tip: The roller between the mouse buttons makes for easy scrolling.**